# Blogging for Intersection of Linguistics, Language, and Culture NSF REU Site Program 2018-19

# I. Program Blog Post Frequency

- All students must post once per month, ten times total, at your scheduled day and time (follow our calendar, [here\)](https://undergradlanguageresearchorg.files.wordpress.com/2018/07/blog-schedule-2018-2019.pdf). You should schedule your post in advance (instructions below), so that it gets published right at the deadline.
- All students must also respond to peer posts, at least three or four times per month.

# II. WordPress Instructions

## INITIAL SET-UP:

- 1. First, make sure you have accepted my email invite to be an author.
- 2. Go to our website [\(www.undergrad-language-research.org\)](http://www.undergrad-language-research.org/)
- 3. Subscribe: Log in (3 little dots on the lower-right of our website):

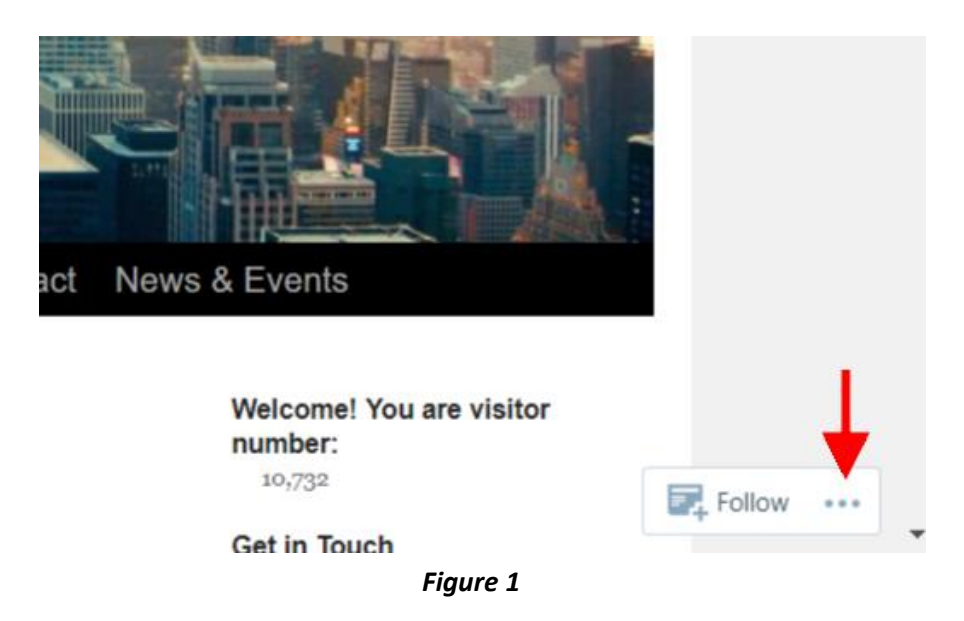

Note: You may have to scroll up a little to make the dots appear.

4. Make sure you are Following (next to 3 little dots). Also, when you are logged in, you will see icons at the top right (of a face, bell, etc.):

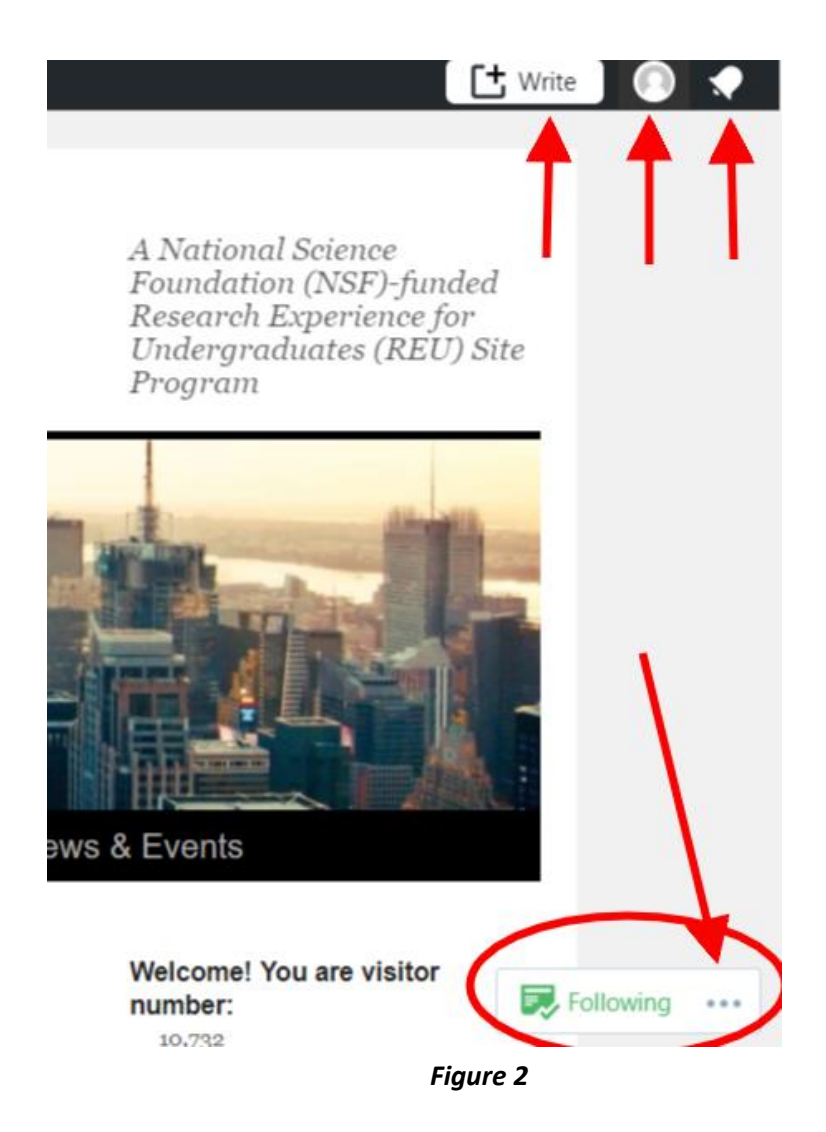

5. Set up your email settings: Three dots > Manage subscriptions > Settings (gear icon) > make sure switches for both posts and messages are turned on (and I recommend to Instantly):

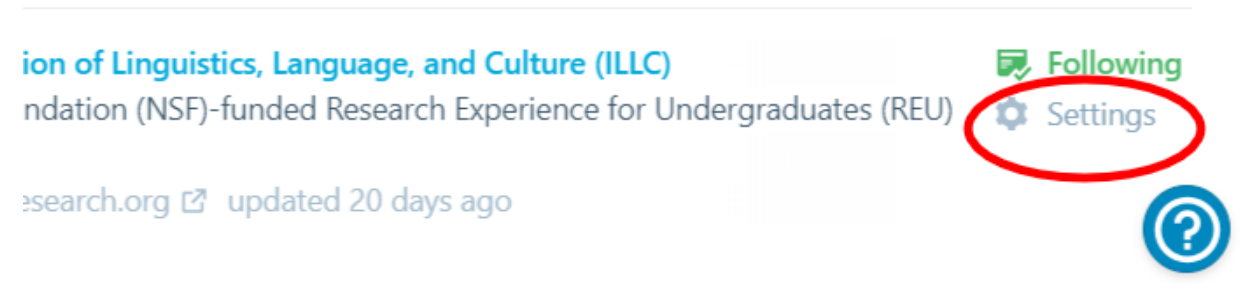

*Figure 3*

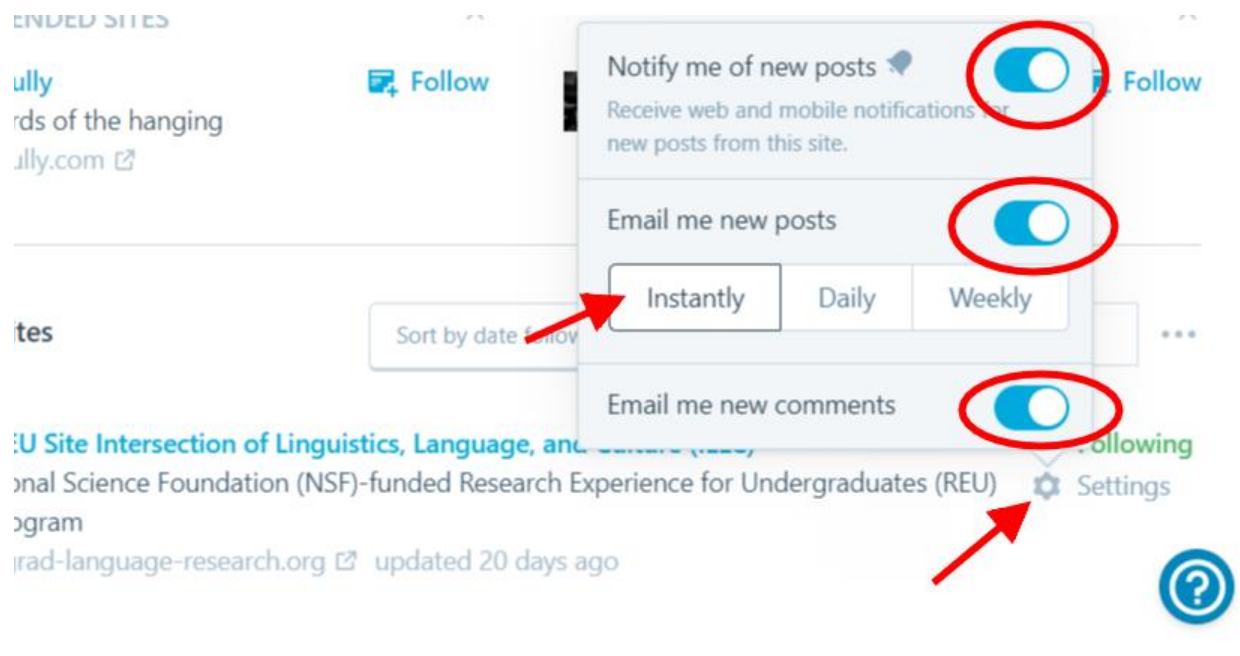

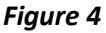

6. Enable notifications: Go to the little face (see Figure 2) on the upper right to get to your actual WordPress profile > Notification Settings on left > Enable > Check all EMAIL NOTIFICATIONS

### WORDPRESS BLOGGING MECHANICS:

- 1. To create your post, click the Write icon next to the face (see Figure 2), on the upper-right of the screen. You can do this from anywhere on our website. This takes you to an email-like form with title box and text body.
- 2. Some formatting tips:
	- Linking to the web: Chain icon  $>$  paste the address  $>$  gear icon  $>$  Open link in new tab… Add Link:

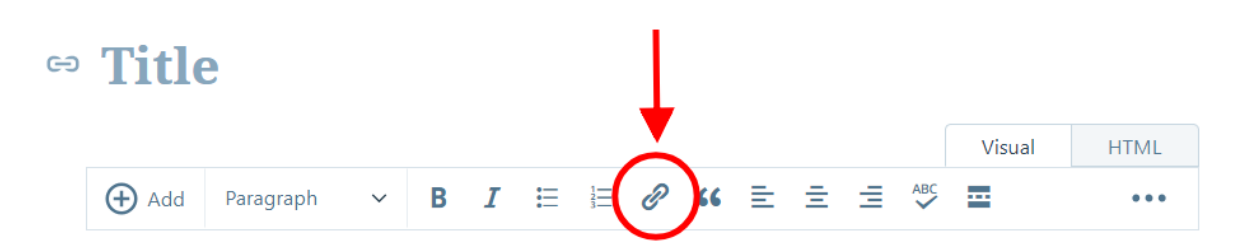

My neat post goes down here. My nifty link to a helpful website goes here.

#### *Figure 5*

- Single spacing: Shift+enter
- Add photos or pdfs: Plus sign on far left > Add Media > Add New > choose photo > Insert
- The lower-right corner shows you a word count of your draft
- 3. Password-protect your post: Status (on right) > Public > Password Protected > type in password ILLC2:

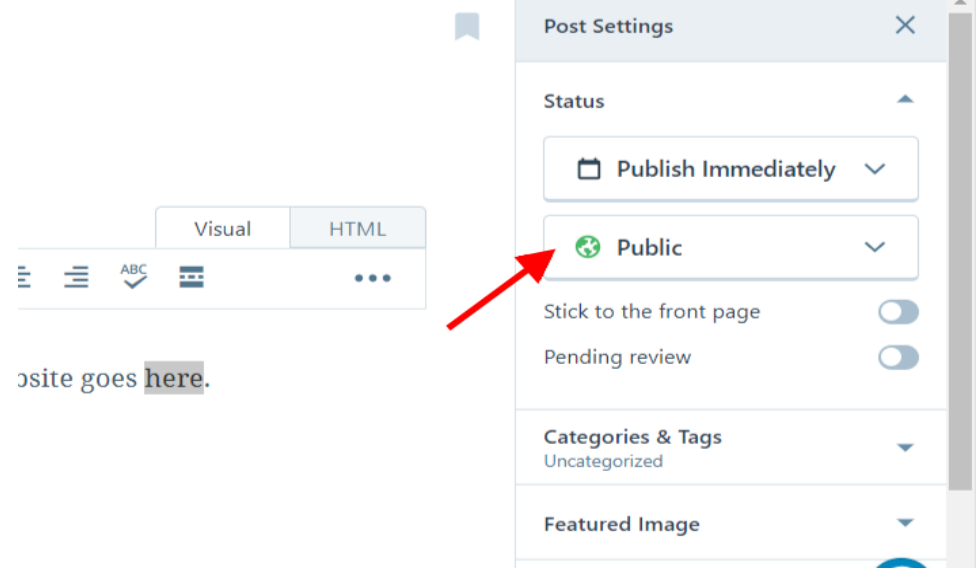

*Figure 6*

(If you don't see this, click the **gear icon**  $>$  **Post Settings**):

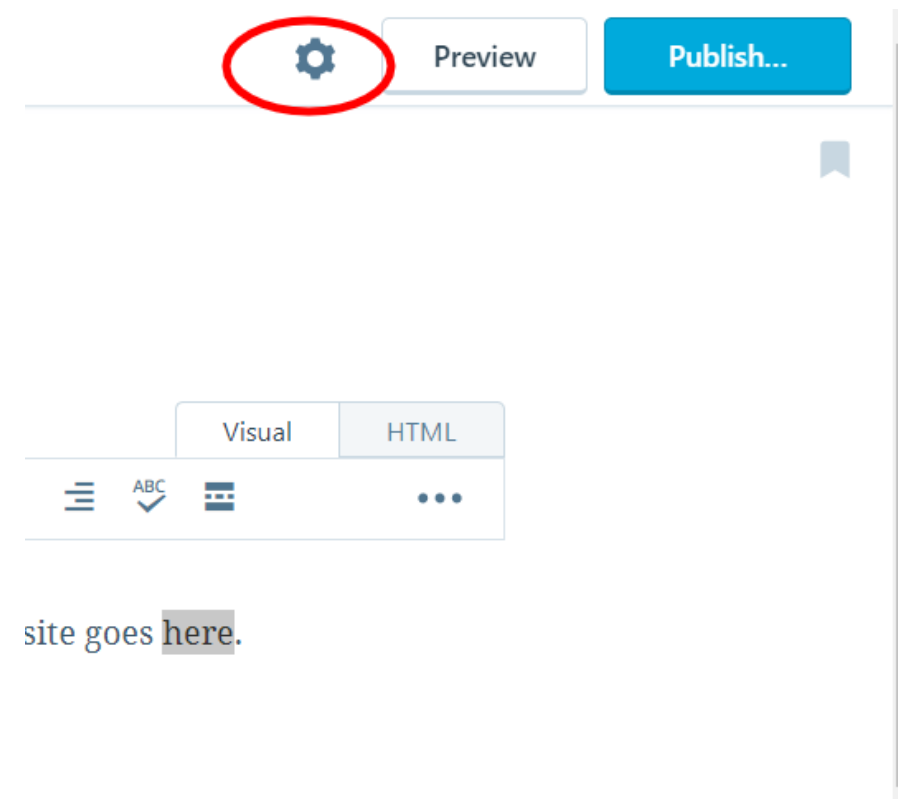

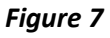

4. Next, Preview (on upper right). This allows you to catch formatting issues or typos, and to see exactly how your post will look. To exit preview screen, click Close (on upper left).

5. Go to Categories and Tags > check Participant Weekly Post > uncheck Uncategorized. This sorts your posts into the student-only area of the website menu, so they don't get missed!

6. Publish: To schedule it for a future time, be sure the post is finished, and click Publish Immediately to toggle/open the calendar. Choose the date and time your post is due > Schedule.

7. Notes/FYI:

- To locate our blog on the front end, go to our website > Program Resources > Scholar Community > Blog
- The admin (me) can view all of your drafts
- Comments cannot be edited or deleted, but I can take them down for you; feel free to ask me any time!
- Your post is emailed to all, but you can still edit or delete it after you publish:
	- View a list of all your own posts and drafts here: [https://wordpress.com/posts/my/undergrad-language](https://wordpress.com/posts/my/undergrad-language-research.org)[research.org](https://wordpress.com/posts/my/undergrad-language-research.org)
	- The three dots on the right allow you to delete, edit, publish, etc.
	- If you make changes after you publish, open our website's blog in a separate tab, and refresh to see the changes.
	- You can easily un-delete a draft by clicking **Restore**.

## III. Guidelines/Best Practices for Blog Posts

## • All posts

- o Proofread and edit your posts, but don't get too caught up in making them perfect.  $\circled{c}$  This type of writing is a tool for learning, and the blog is private, so don't be afraid of making mistakes!
- o Use terms that are respectful of others, and avoid using descriptions that stigmatize individuals or groups.

## • Suggested Topics:

- o Give an update on your research project. You can describe an achievement, or even a problem you are having in your research, and ask for feedback or resources.
- o Summarize an [academic talk](https://undergrad-language-research.org/events-academic-talks-around-nyc/) you attend
- o Write about one of the "language in the media" links from [our website](https://undergrad-language-research.org/) that interests you. Below are some best practices for blogging about an article:
	- Make sure you link to any article you are write about or refer to
	- Focus on clarifying which ideas are yours, and which are someone else's
	- Use signal phrases like "according to x," "y claims x," "I think that x" (it's fine to use first person in your blog posts)
	- Referring to the author by last name (after introducing the full name) is usually a good practice. You can even look up the author to find out gender, if needed, to write she also explains that  $\qquad \qquad$
	- A good structure suggestion is to first summarize the article briefly, then respond to it

▪ Any time you add information that is neither your opinion nor from the article, try to attribute it in some way. If it's from an article or book you read, link to the source, and mention the author's name. If it's knowledge you feel is your own, try to tell us how you know it (e.g., as I learned in my x class,  $\Box$ ). This is a good practice for emerging/upcoming scholars

### • Commenting:

- o Make posts constructive, and express differences of opinion in a collegial manner
- o Try to spread response comments around. You should of course comment on posts and comments that interest you, but if you notice that one post is light on comments, consider commenting there instead of on a highly-commented post.